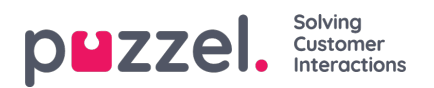

## **Rediger en liste i Puzzel**

Klikk på Se/rediger liste for å se oppføringene i listen og søke etter oppføringer.

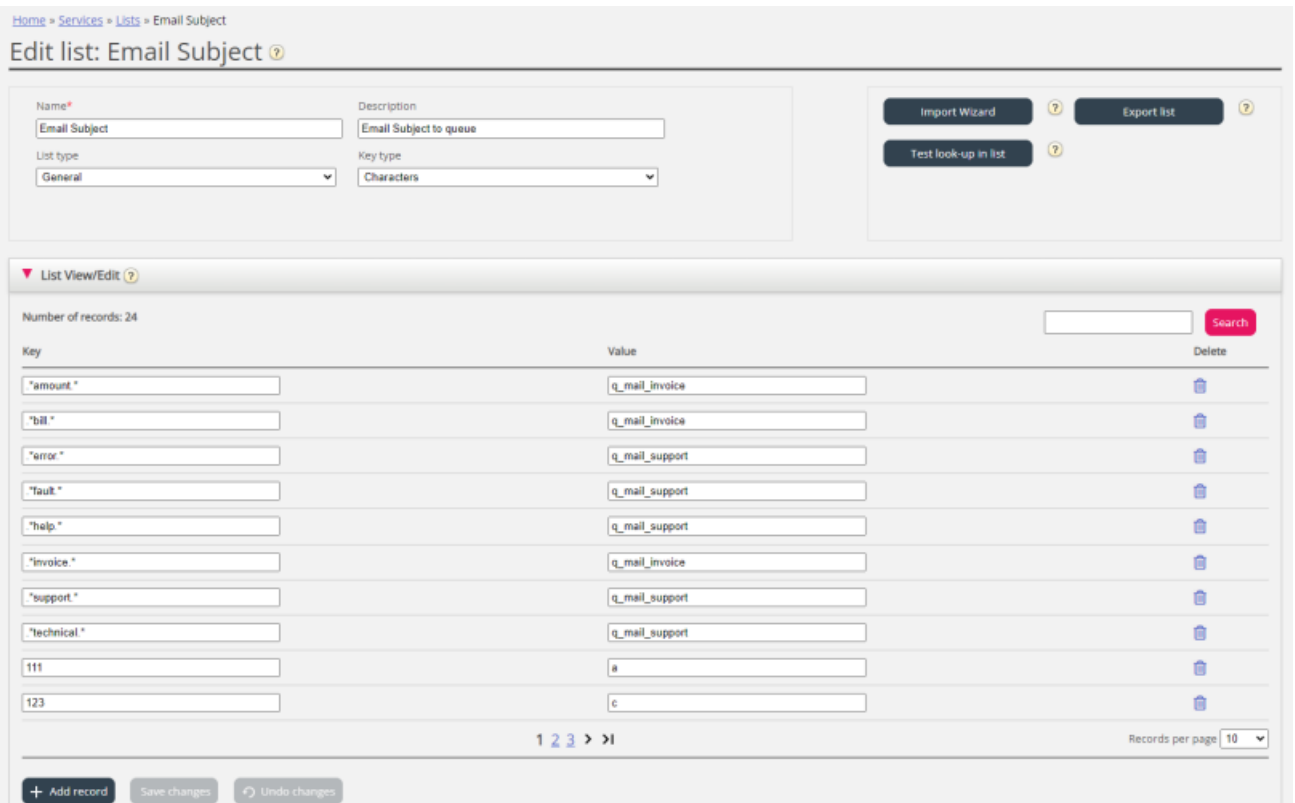

Her kan du kan legge til nye oppføringer, slette eksisterende oppføringer og endre innhold i eksisterende oppføringer. Du må klikke på Lagre endringer for å lagre endringene som er gjort.

Som standard viser vi 10 rader per side, men du kan øke denne verdien.